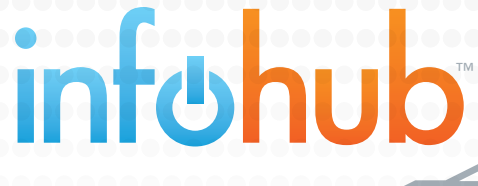

wireless monitoring for home generators **BRIGGS&STRATTON** 

# ™ **WEBSITE USER GUIDE**

Effective October 2013

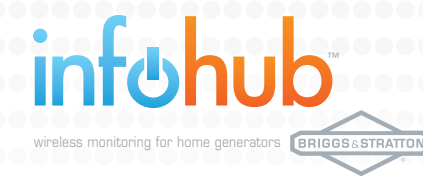

# **TABLE OF CONTENTS**

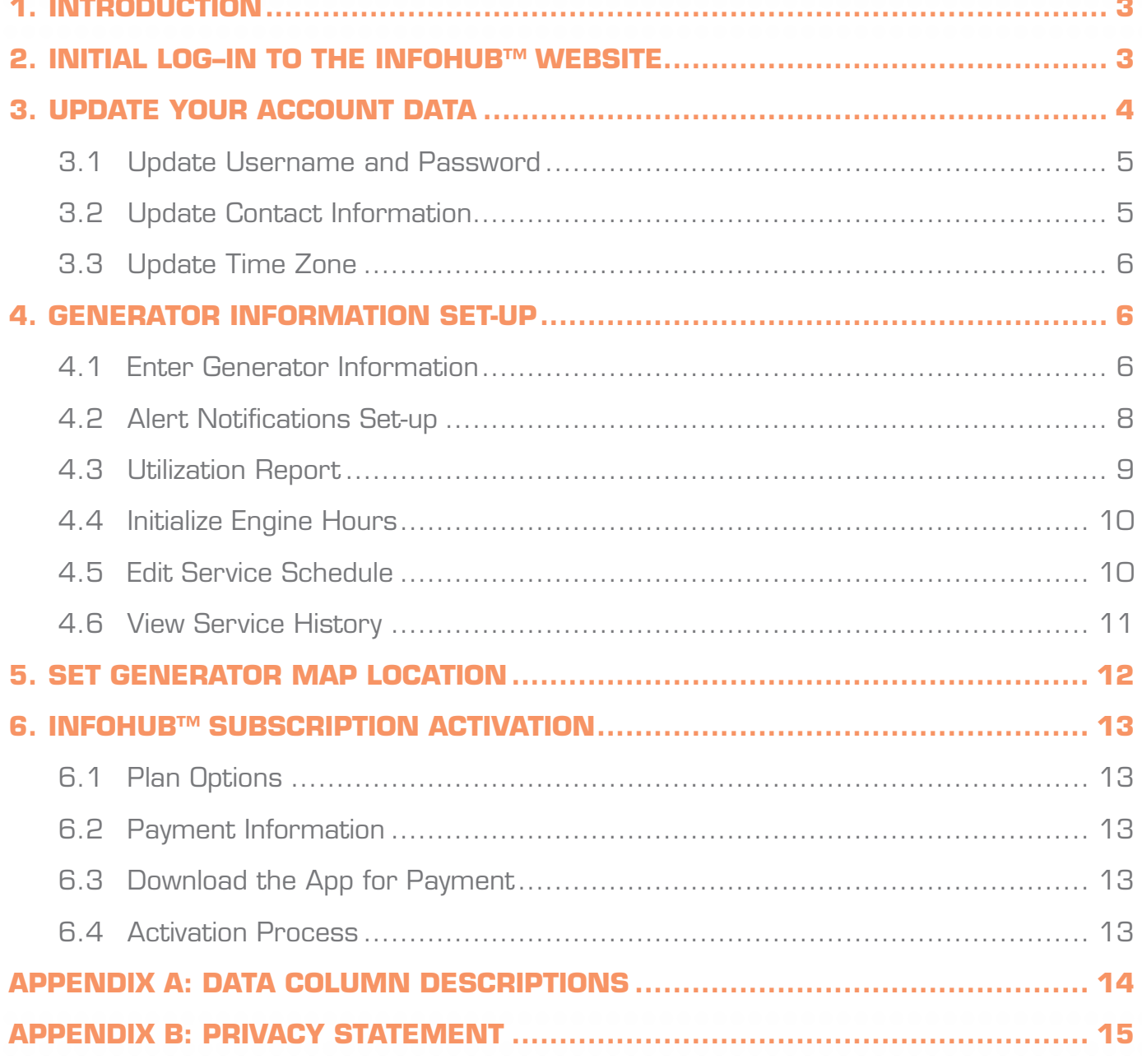

# **1. INTRODUCTION**

wireless monitoring for home generators

This is a general guide to the Briggs & Stratton infohub™ website for those customers who have purchased an infohub™ wireless monitor. As an infohub™ customer, you will be responsible for the following:

- **Changing your default username and password**
- **Entering and maintaining your customer account information**
- Managing your infohub™accounts:

™

- ▶ Generator Information
- ▶ Notification Settings
- **L** Utilization Report
- **Initialize Engine Hours**
- ▶ Edit Service Schedule
- **Subscription Purchase**

If you have any questions with your account, please call 1-877-359-6687.

#### **2. INITIAL LOG–IN TO THE INFOHUB™ WEBSITE**

The first step in setting up your infohub™ wireless monitor system is to login to the infohub™ website to set up your user account and purchase a subscription plan. With your infohub™, you should have also received a letter explaining the initial setup steps below. If you have already logged in using your default information, you can skip to section 3.

Your first login to the infohub™ website (www.briggsandstratton-infohub.com) should be done using the default email address and password associated with your infohub™.

Default Username: {Insert infohub™ Serial Number}@briggsandstratton-infohub.com

- ▶ Example: ###########@briggsandstratton-infohub.com
- Note: Your 10-digit Serial Number is shown on the label included on your infohub™ box and also on the initial setup instructions included with your infohub™.

Default Password: Use the same 10-digit infohub™ Serial Number as above.

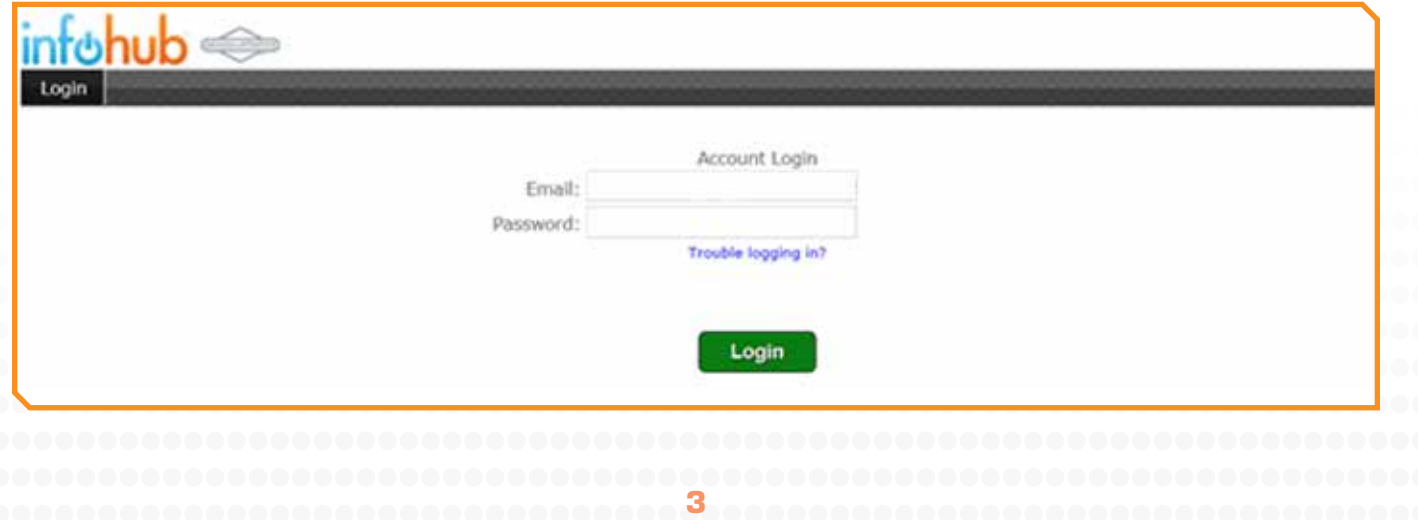

After logging in, your infohub™ home page will open. The home page is where you can review all of your infohub™ data at a glance. You can also set up alert notifications, see your service schedule, etc. Please see section  $\widetilde{4}$  for a review on how to complete these tasks.

™

wireless monitoring for home generators

(Note: The generator status shown on the home page before the subscription payment is setup is default information and may not accurately reflect your generator's actual status.)

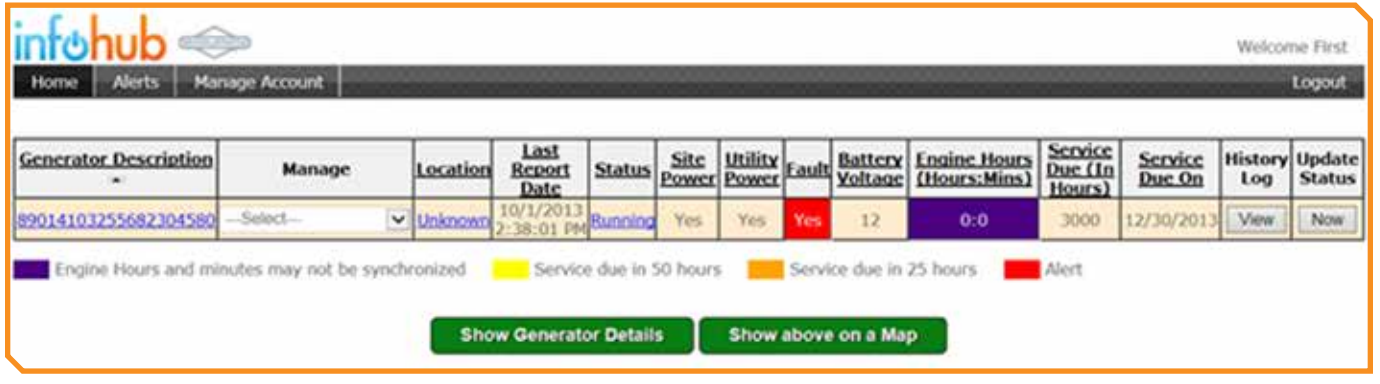

For a complete definition of each data column, turn to Appendix A on page 14.

#### **3. UPDATE YOUR ACCOUNT DATA**

To update your account, select the "Manage Account" tab on the gray navigation bar in the upper left corner of the page. You will be presented with the following page, where you can choose to change your log-in information, update your contact information and select your time zone.

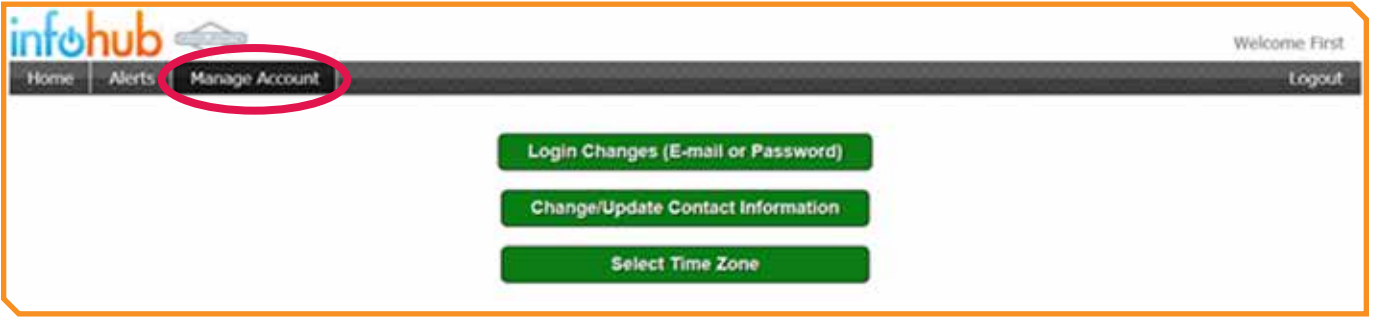

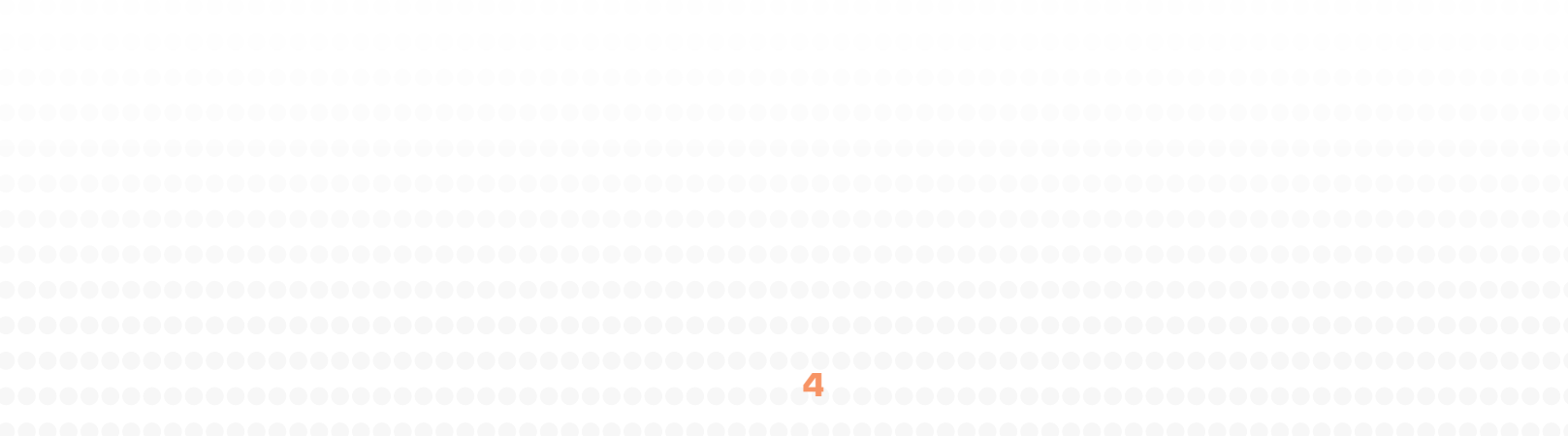

#### **3.1 Update Username and password**

™

wireless monitoring for home generators

After selecting the "Manage Account" tab, click "Login Changes", to change your email address and password. Newly entered information becomes your new log-in information for the website and mobile apps. To ensure additional account security, you will be required to change your default email address and password from the default information provided.

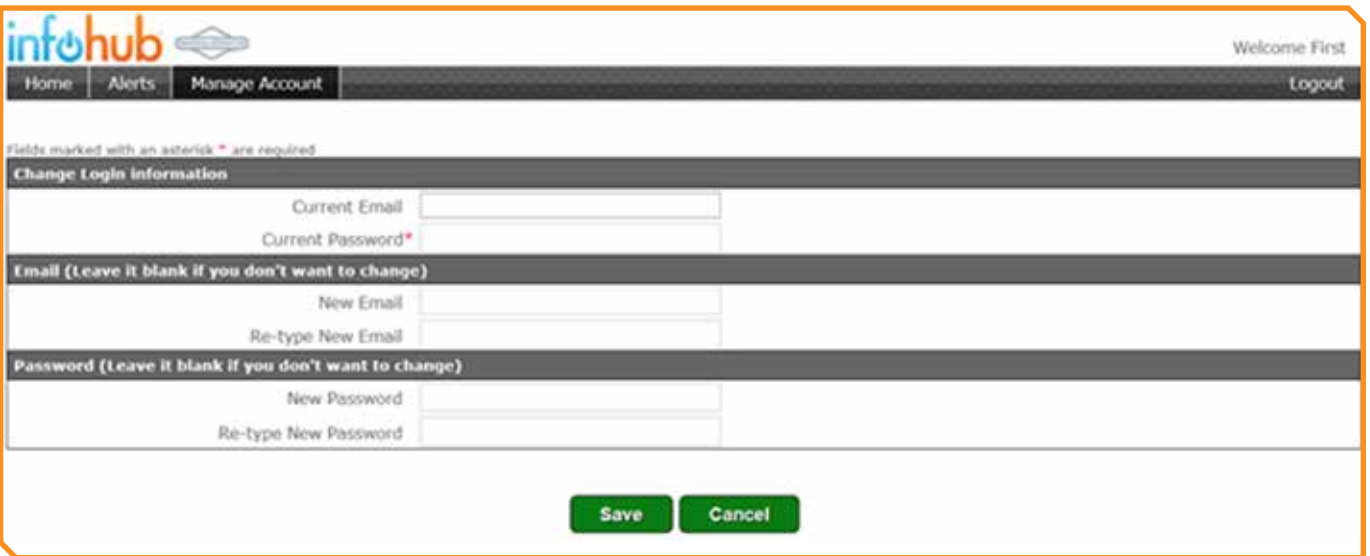

"Save" changes after completing the update.

#### **3.2 Update Contact Information**

After clicking on the "Manage Account" tab, select "Change/Update Contact Information" to change your contact information. All of these fields are required.

"Save" changes after entering your information.

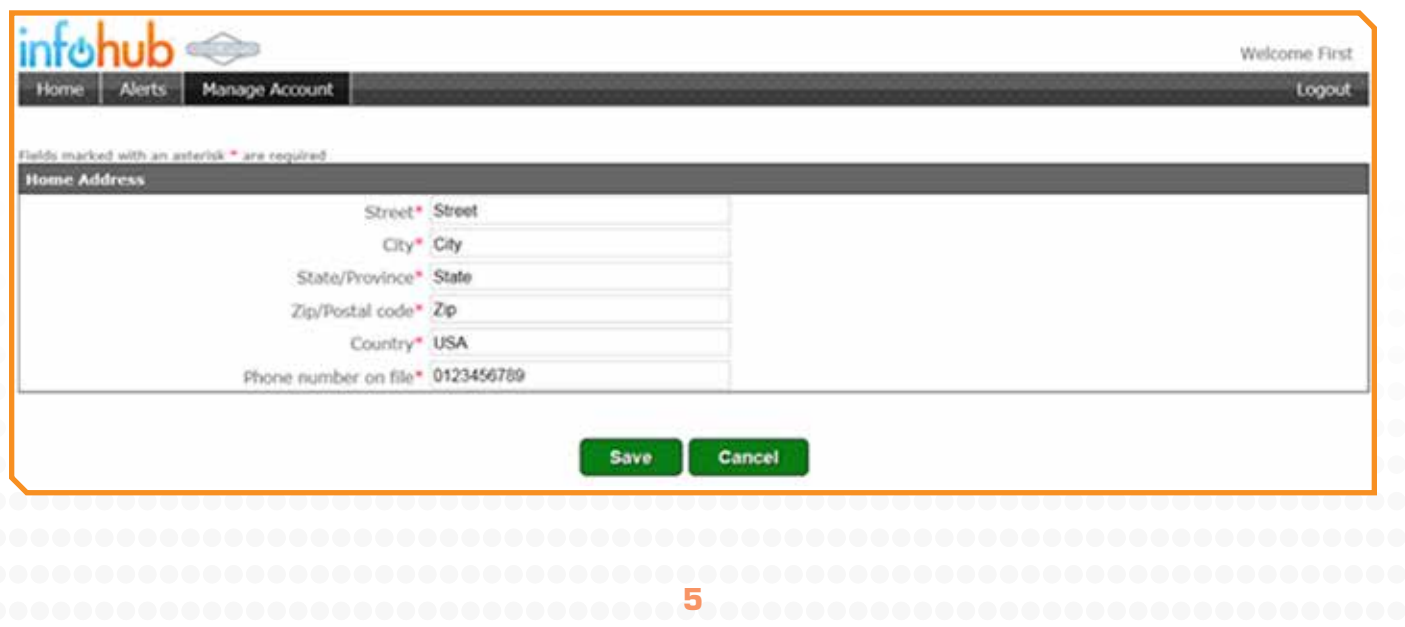

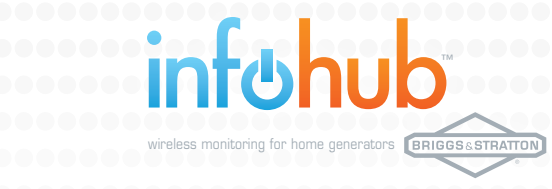

# **3.3 Update Time Zone**

After selecting the "Manage Account" tab, click "Select Time Zone" to set the time zone for your location and whether or not you would like automatic adjustments for daylight savings time. "Save" changes after updating accordingly.

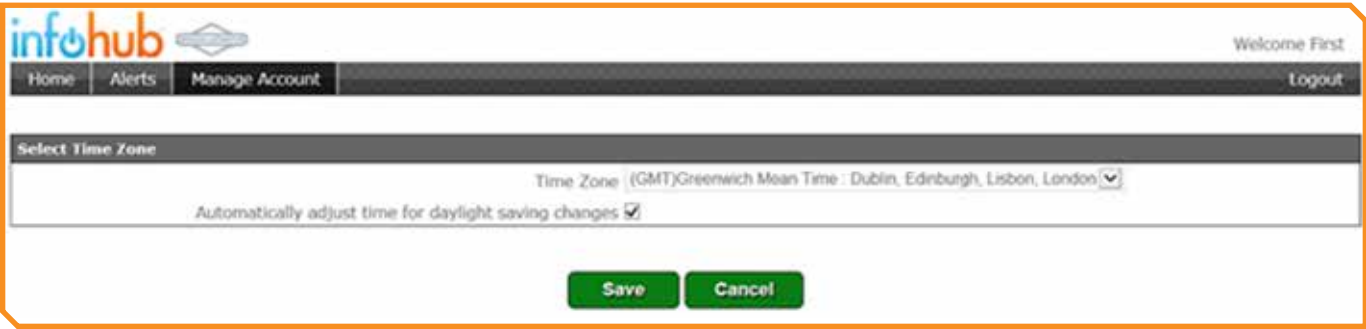

# **4. GENERATOR INFORMATION SET-UP**

From the infohub™ website's home page, you can manage your generator information and set up notifications, as well as obtain various reports about your generator.

![](_page_5_Picture_62.jpeg)

# **4.1 Enter Generator Information**

From the home page, under the "Manage" column heading, select "Generator Information" to enter the make, model, year and serial number of your generator.

![](_page_5_Picture_10.jpeg)

![](_page_6_Picture_57.jpeg)

![](_page_6_Picture_58.jpeg)

- 1. Under "Generator Data", enter the make, model, year and serial number of your generator. This information can be found on the generator's Data Tag located inside the generator enclosure (see example below). It's also recommended that you change the Description field to something other than the default value.
- 2. "Save" changes after completing the update.

![](_page_6_Picture_59.jpeg)

™ wireless monitoring for home generators

#### **4.2 Alert Notifications Set-up**

From the home page, under the "Manage" column heading, select "Notification Settings" to select the alerts you would like receive and how you wish to receive them (i.e. via text message or email).

![](_page_7_Picture_92.jpeg)

- 1. Under "Alert Notifications will be sent for", select all of the alerts you would like to be made aware of. These can be altered at any time.
- 2. Under the next section ("Alert Notifications will be sent to"), enter up to two email addresses to receive notifications via email messages. (This can be the same email address you used to create your username.)
- 3. Enter up to two phone numbers that will receive text message alerts. These phone numbers can be altered at any time. For each phone number entered select the correct service Carrier (e.g. Verizon, Sprint, AT&T).
- 4. Select "Send" to test the email or phone generator system alert notifications
- 5. Under "Alert Notifications to Dealer", if you have a Dealer that you would like to send notifications to, select the checkbox indicating that your listed dealer should receive all aler notifications. If you do not wish to list your dealer, leave the checkbox empty.
- 6. "Save" your updates to return to the home page.

# **4.3 Utilization Report**

wireless monitoring for home generators

Ť

™

BRIGGS&STRATTON

From the home page, under the "Manage" column heading, select "Utilization Report" to display a chart showing runtime hours over a specific date range. To pull a report, enter in the desired report dates and then select the "Update Report" button.

![](_page_8_Figure_3.jpeg)

![](_page_9_Picture_1.jpeg)

#### **4.4 Initialize Engine Hours**

Return to the home page. Under the "Manage" column heading, select "Initialize Engine Hours" in the drop down list of options. This page keeps track of generator runtime hours.

![](_page_9_Picture_87.jpeg)

- 1. Enter the "Current Engine Hours" that corresponds to the runtime hours displayed on the generator's controller.
- 2. Leave the "Current Exercise Hours" at zero. It will accumulate as the generator exercises.
- 3. "Save" changes after completing the update.

#### **4.5 Edit Service Schedule**

From the home page, under the "Manage" column heading, select "Edit Service Schedule" in the drop down list of options. The "Edit Service Schedule" page keeps track of when generator service is required

![](_page_9_Picture_88.jpeg)

- 1. Enter information (if known) regarding the last service done.
- Enter the "Service Interval" in hours and days. Click "Update Next Service Due"

![](_page_10_Picture_1.jpeg)

A service notification will be sent when either the hours or days that you specified here are reached.

3. "Save" changes after completing the update.

# **4.6 View Service History**

From the home page, under the "Manage" column heading, select "View Service History" in the drop down list of options. This page provides a historical record of generator service dates and what was serviced.

![](_page_10_Picture_48.jpeg)

![](_page_10_Picture_49.jpeg)

![](_page_11_Picture_1.jpeg)

### **5. SET GENERATOR MAP LOCATION**

Setting the location of the generator allows you and your Dealer (via the website) to view the location of your generator through web maps.

From the home page,under the "Location" heading, select the "Unknown" link.

- 1. Enter a name or description for your generator's location
- 2. Enter your Street, City, State, Zip Code and Country
- 3. Select "Find and Choose Closest Location".
- 4. Select the address in the "Select the closest matching address" window.
- 5. "Save" changes after completing the update.

![](_page_11_Figure_10.jpeg)

If saved correctly, the address will show in the "Address" field at the bottom of the map.

# **6. INFOHUB™ SUBSCRIPTION ACTIVATIO**

™

## **6.1 Plan Options**

wireless monitoring for home generators

There are three different payment plans available with the infohub™ wireless monitor for you to choose from:

- ▶ 12 monthly payments for 1 year of service
- 2 years of service (1 payment at time of activation for 2 years of service)
- 3 years of service (1 payment at time of activation for 3 years of service)

Each payment plan has different price points associated with them when looked at on a monthly basis. The 12 monthly payments for 1 year of service plan is the most costly, while the 3 year plan is the least costly considering the duration of the service.

#### **6.2 Payment Information**

All plans are paid through the use of PayPal. Below are the PayPal requirements for each particular payment plan.

- The 1 year monthly payment plan requires an existing PayPal account or the creation of a new PayPal account.
- ▶ The 2 and 3 year plans do not require PayPal accounts. You can pay for the desired plan using the "Guest" feature on PayPal.

You can access the payment plans through the infohub™ website or through the mobile phone app.

#### **6.3 Download the App for Payment**

The mobile App for both iPhone and Android phones is called infoHUB and can be downloaded for free from the app stores. After logging in to either the website or mobile app, you will be presented with a "Terms and Conditions" page. You must review and select "Agree" before proceeding to the payment page. You will then presented with the various payment plans.

#### **6.4 Activation Process**

Once the payment process has been completed, the infohub™ wireless monitoring system will be activated. This could take several seconds to complete. Successful activation can be confirmed by viewing the Cell LED on the infohub™ hardware or by trying to update the infohub™ status using a mobile application (via website or mobile app). You will receive subscription renewal notifications, until you renew your subscription, at the following intervals before the expiration date:

- ▶ 4 weeks prior to service expiration
- ▶ 2 weeks prior to service expiration
- 1 week prior to service expiration

# **DIX A: DATA COLUMN DESCRIPTIONS**

The following are descriptions of each column of data visible on your home page.

- **Generator Description** Click the value to change the generator description.
- **Manage** Drop down list of account management options: Generator Information, Notification Settings, Utilization Report, Initialize Engine Hours, Edit Service Schedule, or View Service History

™

wireless monitoring for home generators

- **► Location** Name assigned in location configuration option
- **Last Report Date** Date of last message from the infohub™ hardware (either daily heartbeat or event message)
- **Status** Generator is Running or Stopped
- **Site Power** Power is available at the site (home) either through utility or generator power. ь
- **Utility Power** "On" if utility power is present, or "Off" if utility power is not present  $\blacktriangleright$
- **Fault** Yes or No, depending on whether your generator is experiencing a fault or not
- **Battery voltage** Voltage of battery as of last communication from the infohub™ hardware ь
- **Engine Hours** Accumulated engine hours. Should be set to generator runtime hours at К installation.
- **Service Due** Number of hours until service is due on the generator
- **Service Due Date** Date of next recommended service appointment
- **History Log** Displays a log of message traffic between the website and the infohub™ hardware on the generator
- **Update Status** Forces the infohub™ to send it's current status.

#### **APPENDIX B: PRIVACY STATEMENT**

™

(Effective June 1, 2012)

wireless monitoring for home generators

#### **B.1 Acceptance of Terms:**

The Service provided to you is subject to the following Terms and Conditions ("T&C"). Briggs & Stratton Corporation ("B&S") may change or update the T&C from time to time without notice. B&S provides this Service to you upon acceptance of these T&C. Your activation of infoHUB Service signifies your agreement to be bound by these T&C. In addition, when using B&S provided Services, you are subject to any posted guidelines or rules applicable to such Services that may be posted from time to time.

#### **B.2 Description of Service(s):**

In consideration of Service use fees, the Service allows users to: (i) locate; (ii) control; and (iii) receive notifications about generators that have been fitted with particular service compatible devices (the "Service"). Unless explicitly stated otherwise, any new features that augments or enhances the Service, including the release of new B&S services, shall be subject to the T&C. You understand and agree that the Service is provided "AS-IS" and that B&S assumes no responsibility for the timeliness, deletion, missed delivery or failure to store any user communications or personalization settings. Text messages, cell towers and web communications provide the link between the generator and the network and may be subject to delays caused by, but not limited to, message traffic volume, weather conditions, scheduled and non-scheduled maintenance and priority transmission, of which B&S has no control and will not be held liable for.

In order to use the Service, you or the third-party who sold you your B&S enabled device must pay Service use fees (some products include the applicable fees in their sales price) in order for you to register for the Service. Service fees are pre-paid for set terms (usually one to three years) and your cancellation prior to the end of a term will not entitle you to a refund of any prepaid fees.

The Service is not available everywhere and may be subject to signal limitations based on topography, buildings and atmospheric conditions. To the extent such limitations occur, B&S will not be responsible for any resulting interruption in the Service or for any damages whatsoever.

You must have access to the Internet and/or a smartphone to use, or access, all of the features of the Service. You are responsible for paying any Service fees associated with such access. In addition, you must provide all equipment necessary to make such connection to the World Wide Web. It is strongly suggested that you choose the data and text messaging plan(s) from your cellular Service supplier that affords you the most usage for the most economical price.

#### **B.3 Your Registration Obligations:**

In consideration of your use of the Service, you agree to: (a) provide true, accurate, current and complete information about yourself as prompted by the infoHUB Quick Start Card; (b) maintain and promptly update the registration data to keep it true, accurate, current and complete; and (c) if applicable, provide appropriate notification messages for any event notifications that you set-up on the Service. If you provide information that is untrue, inaccurate, not current or incomplete, or B&S has reasonable grounds to suspect that such information is untrue, inaccurate, not current or incomplete, B&S has the right to suspend your account and refuse any and all current or future use of the Service (or any portion thereof) until such time as your registration data can be verified.

™

wireless monitoring for home generators

#### **B.4 B&S Privacy Policy:**

Registration data and certain other information about you are subject to our Privacy Policy. The B&S Privacy Policy covers B&S's treatment of personally identifiable information that B&S collects when you use the B&S Services. This policy also covers B&S's treatment of any personally identifiable information that B&S's business partner(s) share with B& . This policy does not apply to the practices of companies that B&S does not own or control or to people that B&S does not employ or manage.

#### **B.5 Information Sharing & Disclosure:**

B&S will not sell or rent your personally identifiable information to anyone without your permission. B&S will send personally identifiable information about you to other companies or people only when:

- We have your consent to share the information;
- We need to share your information to provide the product or Service you have requested;
- We need to send the information to companies who work on behalf of B&S to provide a product or Service to you.
- We respond to subpoenas, court orders or legal process; or
- We find that your actions on the Services violate the T&C or any of our usage guidelines for specific products or Services.

#### **B.6 Member Account, Password & Security:**

You will receive a password and account designation upon completing the Service's registration process. You are responsible for maintaining the confidentiality of the password and account, and are fully responsible for all activities that occur under your password or account. You understand that a person or entity with knowledge of your password and account may be able to track and/or control your assets connected to the Service. You agree to (a) immediately notify B&S of any unauthorized use of your password or account or any other breach of security, and (b) ensure that you exit from your account at the end of each session. B&S cannot and will not be liable for any loss or damage of any nature arising from your failure to compl with this Section 6.

#### **B.7 Member Conduct:**

wireless monitoring for home generators

You agree not to use the B&S infoHUB Service to:

- Transmit any content, including but not limited to notification messages, that is unlawful, harmful, threatening, abusive, harassing, tortuous, defamatory, vulgar, obscene, libelous, invasive of another's privacy, hateful, or racially, ethnically or otherwise objectionable;
- Harm minors in any way;

™

- Transmit any content that you do not have a right to transmit under any law or under contractual or fiduciary relationships;
- nterfere with or disrupt the Service or servers or networks connected to the Service, or disobey any requirements, procedures, policies or regulations of networks connected to the Service;
- Intentionally or unintentionally violate any applicable local, state, national or international law; or
- Harass or 'stalk' another B&S user.

B&S and its designees shall have the right (but not the obligation) in their sole discretion to refuse or remove any notification messages available via the Service. You agree that you must evaluate, and bear all risks associated with, the use of any content, including any reliance on the accuracy, completeness, or usefulness of such content. You acknowledge that you may not rely on any content created by B&S or submitted to the Service.

You acknowledge and agree that B&S may preserve content and may also disclose content if required to do so by law or in the good faith belief that such preservation or disclosure is reasonably necessary to: (a) comply with legal process; (b) enforce the T&C; (c) respond to claims that any content violates the rights of third-parties; or (d) protect the rights, property, or personal safety of B&S, its users and the public.

You understand that the technical processing and transmission of the Service, including your notifications, commands and the location of your assets vehicles, may involve (a) transmissions over various networks; and (b) changes to conform and adapt to technical requirements of connecting networks or devices.

#### **B.8 Indemnity:**

You agree to indemnify and hold B&S, and its subsidiaries dealers, affiliates, officers, agents, co-branders or other partners, and employees, harmless from any claim or demand, including reasonable attorneys' fees, made by any third party due to or arising out of: notifications you submit for transmission through the Service; your use of the Service to control your asset(s); your connection to the Service; your violation of the T&C; or your violation of any rights of another. B&S infoHUB tracking device(s) and supporting and B&S Service may not be used to violate the privacy rights of others, or in violation of local, county, state or federal statutes. GPS tracking may be illegal in certain states. In no way will B&S, or its subsidiaries, dealers or partners be held responsible for inappropriate use of these products.

IT IS THE SOLE RESPONSIBILITY OF THE BUYER TO CONSULT LEGAL COUNSEL FOR THE INTERPRETATION OF ANY LAWS APPLICABLE TO THE AREA OF INTENDED USE OF THESE **PRODUCTS** 

B&S infoHUB products and B&S Service are mutually exclusive in their respective functions and activities and as such do not affect the customer's financial responsibility to make payments for B&S infoHUB product and/or B&S Service.

™

wireless monitoring for home generators

#### **B.9 No Resale of Service:**

You agree not to reproduce, duplicate, copy, sell, resell or exploit for commercial purposes, any portion of the Service, use of the Service, or access to the Service, without the sole written consent of B&S

#### **B.10 General Practices Regarding Use & Storage:**

You acknowledge that B&S may establish general practices and limits concerning use of the Service, Including without limitation, the maximum number of times (and the maximum duration for which) you may access the Service in a given period of time. If the customer does not pay for the service, it may be suspended at the discretion of B&S. You agree that B&S has no responsibility or liability for the deletion or failure to store any notifications and other communications or other content maintained or transmitted by the Service. You acknowledge that B&S reserves the right to log off accounts for which Service use fees are not timely paid. You further acknowledge that B&S reserves the right to change these general practices and limits at any time, in its sole discretion, with or without notice.

#### **B.11 Modifications to Service:**

B&S reserves the right at any time and from time to time to modify or temporarily suspend the Service (or any part thereof) with or without notice. You agree that B&S shall not be liable to you or to any third party for any modification or suspension of the Service.

#### **B.12 Termination:**

You agree that B&S, at its sole discretion, may terminate your password, account (or any part thereof) or use of the Service, and remove and discard any content within the Service, if Service use fees are not timely paid or if B&S believes that you have violated or acted Inconsistently with the letter or spirit of the T&C. You agree that any termination of your access to the Service under any provision of this T&C may be effected without prior notice, and acknowledge and agree that B&S may immediately deactivate or delete your account and all related information and files in your account and/or bar any further access to such files or the Service. Further, you agree that B&S shall not be liable to you or any third-party for any termination of your access to the Service according to the T&C.

#### **B.13 Dealings with Advertisers:**

™

Your correspondence or business dealings with, or participation in promotions of, advertisers found on or through the Service, including payment and delivery of related goods or Services, and any other terms, conditions, warranties or representations associated with such dealings, are solely between you and such advertiser. You agree that B&S shall not be responsible or liable for any loss or damage of any sort incurred as the result of any such dealings or as the result of the presence of such advertisers on the Service.

#### **B.14 Links:**

wireless monitoring for home generators

The Service may provide, or third parties may provide, links to other Internet and/or mobile sites or resources. B&S has no control over such sites and resources, you acknowledge and agree that B&S is not responsible for the availability of such external sites or resources, and does not endorse and is not responsible or liable for any Content, advertising, products, or other materials on or available from such sites or resources. You further acknowledge and agree that B&S shall not be responsible or liable, directly or indirectly, for any damage or loss caused or alleged to be caused by or in connection with use of or reliance on any such Content, goods or Services available on or through any such site or resource.

#### **B.15 B&S's Proprietary Rights:**

You acknowledge and agree that the Service and any necessary software used in connection with the Service ("Software") contain proprietary and confidential information that is protected by applicable intellectual property and other laws. You further acknowledge and agree that content contained in sponsor advertisements or information presented to you through the Service or advertisers is protected by copyrights, trademarks, Service marks, patents or other proprietary rights and laws. Except as expressly authorized by B&S or advertisers, you agree not to modify, rent, lease, loan, sell, distribute or create derivative works based on the Service or Software, in whole or in part.

#### **B.16 Disclaimer of Warranties:**

#### YOU EXPRESSLY UNDERSTAND AND AGREE THAT:

- a. Your warranty covers up to One year from original date of purchase. You must register online at http://www.briggsandstratton-infohub.com within Ten days of purchase.
- b. YOUR USE OF THE SERVICE IS AT YOUR SOLE RISK. THE SERVICE IS PROVIDED ON AN "AS IS" AND "AS AVAILABLE" BASIS. B&S EXPRESSLY DISCLAIMS ALL WARRANTIES OF ANY KIND, EXPRESS OR IMPLIED, INCLUDING, BUT NOT LIMITED TO THE IMPLIED WARRANTIES OF MERCHANTABILITY, FITNESS FOR A PARTICULAR PURPOSE AND NON-INFRINGEMENT.
- . B&S MAKES NO WARRANTY THAT (i) THE SERVICE WILL MEET YOUR REQUIREMENTS (ii) THE SERVICE WILL BE UNINTERRUPTED, TIMELY, SECURE, OR ERROR-FREE, (iii) THE RESULTS THAT MAY BE OBTAINED FROM THE USE OF THE SERVICE WILL BE ACCURATE OR RELIABLE, (iv) THE QUALITY OF ANY PRODUCTS, SERVICES, INFORMATION, OR OTHER MATERIAL PURCHASED OR OBTAINED BY YOU THROUGH THE

SERVICE WILL MEET YOUR EXPECTATIONS, AND (V) ANY ERRORS IN THE SOFTWARE WILL BE CORRECTED. ALTHOUGH HISTORICALLY RARE, B&S SYSTEMS RELY ON GPS AND CELLULAR NETWORKS, AND BECAUSE THESE NETWORKS MAY FROM TIME EXPERIENCE THE EFFECTS OF, BUT NOT LIMITED TO, SOLAR STORMS, SOLAR FLARES OR SUNSPOTS, WHICH MAY IMPACT THE CELLULAR NETWORKS SIGNALS AND CONSEQUENTIALLY THE SUBSCRIBER'S GENERATOR STATUS ACCURACY, THESE DISTURBANCES ARE UNUSUAL AND BEYOND THE CONTROL OF B&S OR ANY OTHER AGENCY. B&S CANNOT WARRANT OR BE HELD LIABLE FOR NATURAL OR UNNATURAL DISTURBANCES. SIMIALARLY, TERRESTRIAL CELLULAR SIGNALS MAY ALSO BE AFFECTED BY TERRAIN, BUILDINGS, ATMOSPHERIC ACTIVITY WHICH MAY PRODUCE ANOMULOUS PROPAGATION AND CAUSE THE INTERMITTENANT ABSENCE, DELAY OR DELETION OF TEXT MESSAGES.

™

wireless monitoring for home generators

d. NO ADVICE OR INFORMATION, WHETHER ORAL OR WRITTEN, OBTAINED BY YOU FROM B&S OR THROUGH OR FROM THE SERVICE SHALL CREATE ANY WARRANTY NOT EXPRESSLY STATED IN THE T&C. In the unusual event that a customer's tracking device becomes inactive for any reason, it is the customer's responsibility to have the unit repaired as quickly as possible. The out of Service time does not constitute an extended hardware warranty in its own right nor does it absolve the customer of their financial responsibility for their subscription. Due to the secure nature of the B&S Service, all attempts will be made to repair infoHUB products as soon as possible whether in or out of warranty.

#### **B.17 Limitation of Liability:**

YOU EXPRESSLY UNDERSTAND AND AGREE THAT B&S SHALL NOT BE LIABLE FOR ANY INDIRECT, INCIDENTAL, SPECIAL, CONSEQUENTIAL OR EXEMPLARY DAMAGES, INCLUDING BUT NOT LIMITED TO, DAMAGES FOR LOSS OF PROFITS, GOODWILL, USE, DATA OR OTHER INTANGIBLE LOSSES (EVEN IF B&S HAS BEEN ADVISED OF THE POSSIBILITY OF SUCH DAMAGES), RESULTING FROM: (i) THE USE OR THE INABILITY TO USE THE SERVICE; (ii) THE COST OF PROCUREMENT OF SUBSTITUTE GOODS AND SERVICES RESULTING FROM ANY GOODS, DATA, INFORMATION OR SERVICES PURCHASED OR OBTAINED OR MESSAGES RECEIVED OR TRANSACTIONS ENTERED INTO THROUGH OR FROM THE SERVICE; (iii) UNAUTHORIZED ACCESS TO OR ALTERATION OF YOUR TRANSMISSIONS OR DATA; (iv) STATEMENTS OR CONDUCT OF ANY THIRD PARTY ON THE SERVICE; OR (v) ANY OTHER MATTER RELATING TO THE SERVICE. TO THE EXTENT POSSIBLE UNDER APPLICABLE LAW, B&S'S DIRECT DAMAGES FOR ITS BREACH OF ANY OBLIGATIONS UNDER THE T&C SHALL BE ABSOLUTELY LIMITED TO THE AMOUNT OF FEES PAID BY YOU FOR THE SERVICE.

#### **B.18 Exclusions & Limitations:**

SOME JURISDICTIONS DO NOT ALLOW THE EXCLUSION OF CERTAIN WARRANTIES OR THE LIMITATION OR EXCLUSION OF LIABILITY FOR CERTAIN DAMAGES. ACCORDINGLY, SOME OF THE ABOVE LIMITATIONS OF SECTIONS 16 AND 17 MAY NOT APPLY TO YOU.

#### **B.19 Trademarks:**

wireless monitoring for home generators

B&S logo, infoHUB logo, Service marks, and other B&S logos and product and Service names are trademarks and Service marks of B&S or affiliated third parties. Without B&S's prior permission, you agree not to display or use in any manner, the B&S trademarks and Service marks.

#### **B.20 General Information:**

™

The T&C constitutes the entire agreement between you and B&S and governs your use of the Service, superseding any prior agreements between you and B&S You also may be subject to additional terms and conditions that may apply when you use affiliate Services, third-party content or third-party software. The T&C and the relationship between you and B&S shall be governed by the laws of the State of Wisconsin without regard to its conflict of law provisions. You and B&S agree to submit to the personal and exclusive jurisdiction of the courts located within the county of Milwaukee, Wisconsin. The failure of B&S to exercise or enforce any right or provision of the T&C shall not constitute a waiver of such right or provision. If any provision of the T&C is found by a court of competent jurisdiction to be invalid, the parties nevertheless agree that the court should endeavor to give effect to the parties' intentions as reflected in the provision, and the other provisions of the T&C remain in full force and effect. You agree that regardless of any statute or law to the contrary, any claim or cause of action arising out of or related to use of the Service or the T&C must be filed within one (1) year after such claim or cause of action arose or be forever barred.